## Adding The Troop Calendar To Your Google Calendar!

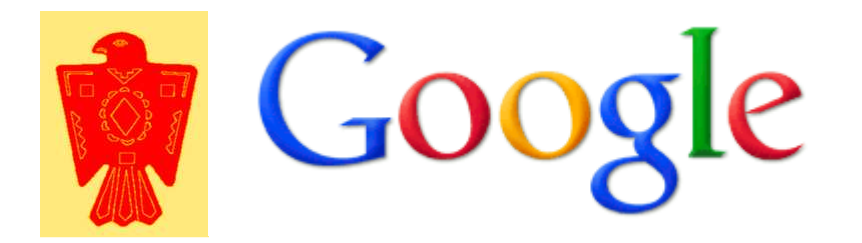

## There are four calendars on our troop website!

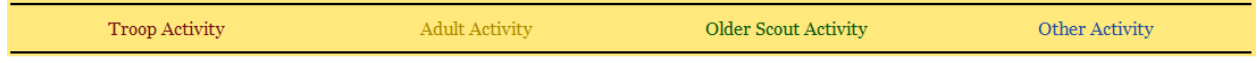

By default all the calendars are shown on the troop website. If you would like more than one of these calendars each calendar has to be added.

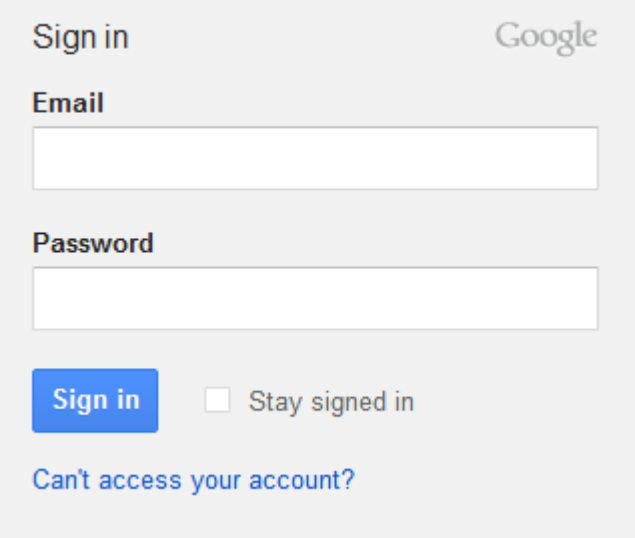

## Step 1: Log into your Google Account!

## Step 2: Go to your Calendar Page!

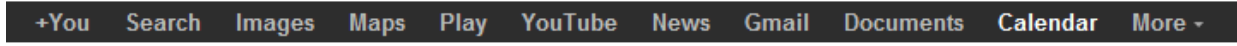

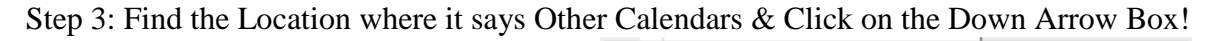

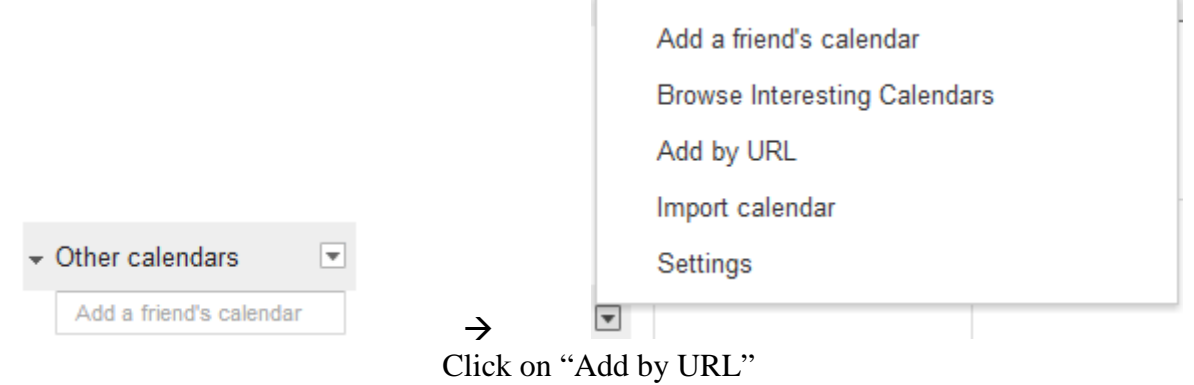

Step 4: Copy the Calendar URL Below to the dialog box!

Troop Activity https://www.google.com/calendar/ical/troop16canton%40gmail.com/public/basic.ics

Adult Activity

https://www.google.com/calendar/ical/co519a1c9v6qn12vp0fipg5k4k%40group.calendar.google.com/public/basic.ics

Older Scout Activity

https://www.google.com/calendar/ical/n85lredl0ru1ir4gfsd2phbk50%40group.calendar.google.com/public/basic.ics

**Other Activity** 

https://www.google.com/calendar/ical/c0atdlcpplp249npt5qejspurs%40group.calendar.google.com/public/basic.ics

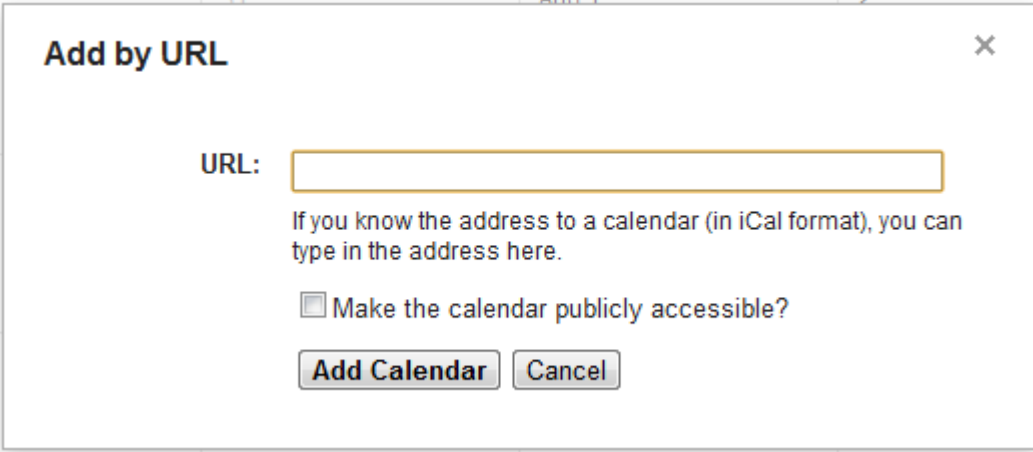

Step 5: The Troop's Google Calendars have now been added!

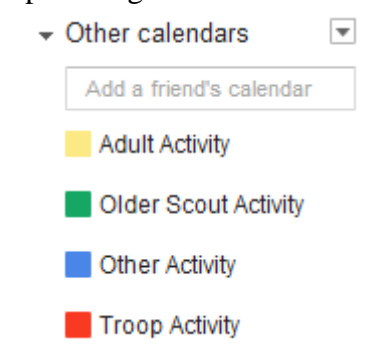